## **Poudre School District MiFi Instructions**

## TURN ON THE MIFI (ENSURE THE MIFI IS CHARGED)

**1.** To **power on (**or to turn off) the **MiFi** device, **press and hold the power button for 3 seconds,** or until the screen activates or deactivates. *Tip:* The power button is located on the front of the device.

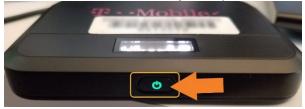

**Tip:** The power button is located on the front of the device.

## FIND THE MIFI NAME (SSID) AND PASSWORD

- 1. Once the MiFi is powered on, and you see the T-Mobile logo tap the power button to go through the options.
- 2. The second and third options show the WiFi name and Password.

## **CONNECT TO THE MIFI:**

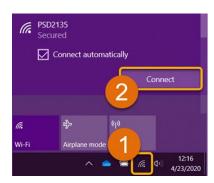

- **1. Open the wireless connections on your device.** Look for the Wi-Fi name (ex: PSD123456).
- 2. Once you find this, click the "Connect" button and verify Connect automatically is checked.
- 3. Enter the Password for the MiFi in the space provided (A) and click 'Next' (B). (See #2 for password).

PSD213572
Secured

Enter the network security key

Next

Cancel

**Note:** If asked to allow your PC to be discoverable, **click** '**No**' to continue.

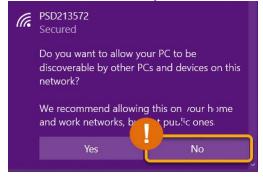

**4. You're All Set!** Your device is now connected and has access to the internet. **Up to 5 devices**, can be connected at once, but you may see reduced speeds with each added device.

Student use of District information technology shall be in accordance with <u>District policy JS</u> - STUDENT USE OF DISTRICT INFORMATION TECHNOLOGY. By accepting the MiFi device, the family and student agree to comply with the terms and conditions included in District policy JS.

Still Have Questions? Please reach out to your School for further troubleshooting and additional assistance.